**تسمه تعالے** 

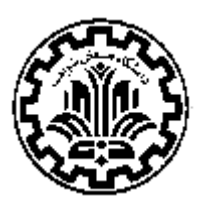

#### **دانشگاه صنعتـي شريف**

 **اطالعيه شماره** *-***2 مصاحبه دکتری نيمهمتمرکز 4141-4141 )مرحله ارزیابی تخصصی( راهنمای ورود اطالعات در سامانه پذیرش دکتری**

دانشگاه صنعتي شريف در راستاي تحقق رسالت خود مبني بر تربيت متخصصين و محققين مورد نياز كشور و گسترش مرزهاي دانش و فناوري از بين داوطلبان معرفي شده از سوي سازمان سنجش آموزش كشور، طبق مواد مندرج در اين اطالعيه و براساس مصوبات شوراي عالي برنامهريزي وزارت علوم، تحقيقات و فناوري و شوراي تحصيالتتكميلي دانشگاه براي سال 1041 در رشتههاي: مهندسي عمران، مهندسي صنايع، علوم رياضي، شيمي، فيزيك، مهندسي برق، مهندسي شيمي، مهندسي نفت، مهندسي متالوژيو مواد، مهندسي مكانيك، مهندسي دريا، مهندسي هستهاي، مهندسيسيستمهاي انرژي، مهندسي كامپيوتر، مهندسي هوافضا، نانوفناوري، مديريت ، علوم اقتصادي و سياستگذاري علم و فناوري دانشجو ميپذيرد. پس از اعالم نتايج اوليه آزمون توسط سازمان سنجش آموزش كـشـور و بـه جهت تسهيل و تسـريع بـررسي پرونـدههـا، داوطلبين الزمست در سامـانـه

پذيرش دانشگاه صنـعتـي شريف به آدرس *edu.sharif.edu.admission://https* جهت ثبتنام و ورود اطالعات الزم در سامانه، طبق راهنما، ثبتنام نمايند.

- **زمان ثبتنام در سامانه پذيرش دکتری اين دانشگاه از روز پنجشنبه تاريخ 0010/10/01 لغايت 0010/10/01 خواهد بود )در صورت تاخیر در دريافت اطالعات داوطلبان از سازمان سنجش آموزش کشور، ثبت نام به روز شنبه تاريخ 0010/10/01 موکول خواهد شد، لذا به هیچوجه مهلت ثبتنام )تاريخ 0010/10/01( تمديد نخواهد شد. خواهشمند است مدارک مورد نیاز برای ثبتنام مطابق اين اطالعیه، قبل از شروع زمان ثبتنام آماده گردد.**
- **داوطلبین موظف هستند جهت دعوت به مصاحبه در تاريخهای مقرر نسبت به ثبتنام الکترونیکي در سايت مذکور اقدام نمايند، در غیراين صورت از انجام مصاحبه محروم خواهند شد.**

**مراحل ثبتنام اينترنتي از طريق سامانه پذيرش آزمون دکتری تحصیالت تکمیلي دانشگاه صنعتي شريف**

 **الف( مدارکي که داوطلبان الزمست از طريق سامانه ثبت نام آزمون دکتری دانشگاه بارگذاری نمايند به شرح زير است:** -1 پرداخت آنالين وجه ثبتنام آزمون . -2 عكس پرسنلي جديد داوطلب كه نبايد قديميتر از شش ماه اخير باشد. )بارگذاري اين فيلد اجباري است(. -1 تصوير كارت ملي. )بارگذاري اين فيلد اجباري است(.

## **آخرین اخبار و اطلاعات آزمون دکتري در وب سایت پی اچ دي تست**

# **پی اچ دي تست؛ نخستین وب سایت تخصصی آزمون دکتري**

-0 تصوير كارت پايان خدمت يا معافيت دائم يا مدركي جهت مشخصسازي وضعيت نظام وظيفه داوطلبان مرد. -5 دانشنامه يا گواهي موقت دوره كارشناسي كه در آن معدل دوره قيد شده باشد. )بارگذاري اين فيلد اجباري است(.

**توجه:** داوطلبان مرد در صورت نداشتن مدرک فوق، ميتوانند نامه اعالم اتمام معافيت تحصيلي دوره كارشناسي به سازمان نظـام وظيفـه را ارائـه نمايند.

-6 دانشنامه يا گواهي موقت كارشناسيارشد با ذكر معدل كل و براي دانشجويان شاغل به تحصـيل **فـرم مخصـو معـدل** .) فـرم در دفترچـه راهنماي انتخاب رشته آزمون ورودي دكتري سازمان سنجش سال1041 صفحه 191 وجود دارد كـه توسـط دانشـگاه محـل تحصـيل بايـد تكميـل گرديده و سپس توسط داوطلب بارگذاري گردد. داوطلبان آزمون دكتري كه دانشجوي كارشناسيارشد دانشـگاه صـنعتي شـريف هسـتند بايـد از طريق سامانه آموزش فرم مخصوص معدل را درخواست داده و پس از دريافت بارگذاري نمايند.) (بارگذاري اين فيلد اجباري است).

**توجه:** داوطلبان مرد فارغالتحصيل مقطع كارشناسيارشد در صورت نداشـتن مـدرک فـوق، مـي تواننـد نامـه اعـالم اتمـام معافيـت تحصـيلي دوره كارشناسيارشد به سازمان نظام وظيفه را ارائه نمايند. الزم است داوطلب معدل خود را در ذيل نامه ذكر و امضا نمايد.

-7 كارنامه مقطع كارشناسي*.* )بارگذاري اين فيلد اجباري است(.

-8 كارنامه مقطع كارشناسيارشد*.* )بارگذاري اين فيلد اجباري است(.

-9 مقاالت چاپ شده در مجالت )در صورت وجود(*.*

**قابل توجه:** ارزيابي پژوهشي داوطلبان تنها بر مبناي دو مقاله از بهترين مقاالت چاپ شده و يا پذيرفته شده در مجالت علمي- ترويجي، علمي- پژوهشي و معتبر بينالمللي و دو مقاله از بهترين مقالات ارائه شده در كنفرانسهاي ملي و يا بينالمللي انجام ميگردد. لذا لازم است داوطلبان در صورت داشتن چندين مقاله كنفرانسي، يا مجلهاي علمي - ترويجي، علمي *–* پژوهشي يا معتبر بينالمللي حداكثر دو مورد از مقاالت كنفرانس و دو مقاله از انتشارات مجلهاي را به انتخاب خودشان در سامانه دكتري وارد نمايند. بديهي است در صورت ورود اطالعات بيش از دو مقاله در مجله و دو مقاله ارائه شده در كنفرانس (جمعاً چهار مورد) در اين قسمت، مابقي موارد بررسي نخواهد شد. -14 چكيده پاياننامههاي كارشناسي و كارشناسيارشد*.*

-11 توصيهنامه**: درخواست توصیهنامه به صورت الکترونیکي ميباشد.** )نگاه كنيد به بند 7 صفحه 0(

-12 كارنامه آزمون زبان انگليسي )در صورت وجود(.

۱۳- كارنامه اعلام نتايج اوليه آزمون دكتري سال ۱۴۰۳. (بارگذاري اين فيلد اجباري است).

۱۴- كارنامه انتخاب رشته كنندگان آزمون دكتري سال ۱۴۰۳. (بارگذاري اين فيلد اجباري است).

-15 مدارک مربوط به سوابق و افتخارات علمي و پژوهشي )از قبيل گواهي رتبـه آزمـون سراسـري كارشناسـي و كارشناسـي ارشـد، گـواهي رتبـه تحصيلي دوران كارشناسي و كارشناسي|رشد، گواهي رتبه در مسابقات علمي بين|لمللي معتبـر و كسـب مقـام در جشـنواره خـوارزمي)، افتخـارات حرفهاي و ... .

1۶– لازم است كليه داوطلبان هر گونه مدرك يا گواهي مرتبط با وضعيتهاي خاص (شـاهد و ايشارگر و مربـي و ...) را ارسـال نماينـد تـا مطـابق آييننامههاي جاري در مورد پرونده ايشان اقدام الزم صورت گيرد. بديهي است در صورت عدم ارسال مدارک الزم، هرگونه تجديـد نظـر پـس از اعالم نتايج در مورد پرونده داوطلبان امكانپذير نخواهد بود.

سهميه مربيان: روگرفت حكم رسمي اشتغال به كار در دانشگاهها براي مربيان هيأت علمي و روگرفت حكم كارگزيني براي كاركنان دولت الزامي است.

سهميه ايثارگر و رزمنده: روگرفت كارت ايثارگري و يا گواهي معتبر از ارگان ذيربط براي اين گونه داوطلبان الزامي است.

### **ب( ثبت نام و فعالسازی حساب کاربری:**

پس از ورود به سامانه ثبتنام به آدرس *edu.sharif.edu.admission://https*، **در منوی ورود، گزينه ثبتنام را انتخاب نمايید***.* سيستم از شما ميخواهد كه آدرس **پست الکترونیکي و رمز عبور** خود را وارد و ثبت نام نماييد. پس از ورود به سامانه **کد ملي و شماره داوطلبي** خود را وارد نماييد.

#### **پ( تکمیل فرمها و ارسال مدارک الکترونیکي ثبتنام:**

- **.0 فرم تقاضانامه ثبتنام:** اطالعات فردي در اين قسمت وارد شده است، فقط قسمتهايي كه ستارهدار هستند را تكميل و مدارک خواسته شده را بارگذاري نماييد.
- **.1 سوابق تحصیلي:** با كليك بر روي گزينه " بارگذاري مدرک" اطالعات مقاطع مختلف تحصيلي خود را در اين بخش وارد كنيد. اعالم اطالعات مقطع **کارشناسي و کارشناسيارشد** الزامي است.

#### **نکات مهم:**

- داوطلبان مرد در صورت نداشتن مدرک كارشناسي، ميتوانند نامه اعالم اتمام معافيت تحصيلي دوره كارشناسي به سازمان نظام وظيفه را ارائه نمايند. الزم است داوطلب معدل خود را در ذيل نامه ذكر و امضا نمايد.
- داوطلبان مرد فارغالتحصيل مقطع كارشناسيارشد در صورت نداشتن مدرک كارشناسي ارشد، مـي تواننـد نامـه اعـالم اتمـام معافيـت تحصيلي دوره كارشناسيارشد به سازمان نظام وظيفه را ارائه نمايند. الزم است داوطلب معدل خود را در ذيل نامه ذكر و امضا نمايد. داوطلباني كه هنوز در مقطع كارشناسيارشد فارغالتحصيل نشدهاند بايد فرم معدل را بارگذاري نمايند .) فرم در دفترچه راهنماي انتخـاب رشـته آزمون ورودي دكتري سازمان سنجش سال1041 صفحه 191 وجود دارد كه توسط دانشگاه محل تحصيل بايد تكميل گرديده و سـپس توسـط داوطلب بارگذاري گردد. داوطلبان آزمون دكتري كه دانشجوي كارشناسي ارشد دانشگاه صنعتي شريف هستند بايد از طريـق سـامانه آمـوزش فرم مخصوص معدل را درخواست داده و پس از دريافت بارگذاري نمايند.(
- **توجه:** در صورتي كه كارنامه و چكيده پاياننامه بيش از يك صفحه باشد. تصاوير را به كمك نرمافزاري كه لينك آن در همان صفحه سوابق تحصيلي وجود دارد تبديل به يك فايل عكس نموده و سپس بارگذاري نماييد. در نهايت پس از آپلود مدارک، *"* بر روي دكمه *"* ذخيره كليك نماييد. بارگذاري مدارك تحصيلي كارشناسي و كارشناسي|رشد و كارنامهي آنها اجباري ميباشد.
	- **توجه:**در باالي متن چكيده **پروژه کارشناسي و پاياننامه کارشناسيارشد** عنوان پروژه/پاياننامه نيز ذكر گردد**.**

.1 **سوابق پژوهشي:** در كادر نوع پژوهش، عناوين مدارک مشخص شده است. براي بارگذاري مدارک مختلف بايد هر دفعه نـوع سـابقه را انتخـاب و پس از درج سال انتشار، نام نشريه/كنفرانس/كتاب و نام مولفين و سمت هركدام (مثلا استاد راهنما يا دانشجوي همكار و...) به ترتيب درج نام آنها در مقالـه و توضيحات مربوطه (كه مثلا مقاله مستخرج از پاياننامه كارشناسي|رشد بوده) سپس فايل مربوط بـه پـژوهش (بـا فرمـت *PDF)* را انتخـاب و دكمـه ذخيـره را كليك نماييد. براي مقاالت كنفرانس چنانچه گواهي ارائه مقاله موجود باشد، آن را نيز قبل از كليك بر روي دكمه ذخيره وارد نماييد.

- ت**وجه:** فقط دو مقاله برتر (مجله علمي- ترويجي، علمي پژوهشي و دو مقاله ارائه شده در كنفرانس ملي يا بينالمللي) مورد بررسي و امتيازدهي قرار ميگيرد.
- .0 **ساير مدارک:** در كادر عنوان مدرک، عناوين مدارک مختلف مشخص شده است. براي بارگذاري مـدارک مختلـف بايـد هـر دفعـه نـوع سـابقه را انتخاب و پس از درج سال صدور، مرجع صادر كننده، نمره يا رتبه و توضيحات مربوطه، سپس فايل مربوطه )بـا فرمـت *PDF* )را انتخـاب و دكمـه ذخيـره را كليك نماييد.
- **توجه**: سطح و كيفيت آشنايي با زبان انگليسي در پذيرش داوطلبان دوره دكتري مؤثر است. لذا درخواست ميشودكليه داوطلبان هرگونه مدرک در اين خصوص را در اين بخش در پرونده خود درج نمايند.

.)*MSRT(MCHE)*،*IELTS* ،*TOLIMO*،*TOEFL* :قبول قابل زبان مدرک)

.5 **اطالعات تکمیلي:** در كادرهاي مشخص شده سواالت مطرح شده را با دقت پاسخ دهيد. چنانچه دانشكدهاي دسـتورالعمل مشخصـي در مـورد نحوه پاسخگويي به سوالات در ابـن بخـش (اطلاعـات تكميلـي) داشـته باشـد، ايـن دسـتورالعمل از طريـق سـايت https://grad.sharif.edu اطلاعرساني خواهد شد. ضمنأ در صورتيكه دانشكده مربوطه فرمي تكميلي داشته باشد) بايستي فـرم مزبـور را از سـايت فـوق دانلـود و پـس از تكميـل، در قسمت فرم دانشكده (در انتهاي بخش اطلاعات تكميلي) فرم پر شده را انتخاب و سپس بر روي دكمه ذخيره كليك نماييد.

.6 **قابل توجه داوطـلبان کد رشته محلهـای مهندسي مکانیک و مهندسي دريا:** داوطلبان اين كد رشتهمحلها جهت تكميل سـوال مربـوط بـه *"* اساتيد راهنماي پيشنهادي متناسب با زمينههاي مورد عالقه*"* در قسمت اطالعات تكميلي، الزم است به اطالعيه انتخاب استاد راهنمـاي دانشـكده كـه در سايت *edu.sharif.grad://https* متعاقباً اعالم خواهد شد، مراجعه نمايند.

**.7 توصیهنامه:** براي درخواست جهت توصيهنامه، شما ميتوانيد مشخصـات **حداقل دو و حداکثر چهار توصیهکننـده** را وارد نماييـد. سپس ايميلي از جانب سايت براي توصيه كننده ارسال ميگردد و توصيهكننده ميتواند از طريق لينك ارسـال شـده ، توصـيه نامـه خـود را ثبـت نمايد. در صورتي كه توصيه كننده، فرم مذكور را تكميل و ارسال نمايد شما ايميلي مبني بر تكميل توصيهنامه از توصيه كننده، دريافت مينماييد. )در درج صحيح آدرس ايميل توصيه كنندگان دقت فرماييد. **توجه داشته باشید پس از ثبت ايمیل توصیهکننده امکان تغییر وجـود ندارد(. لذا پس از نهايينمودن ثبتنام در سامانه پذيرش اين دانشگاه، استاد توصیهکننده تـا تـاريخ 0010/10/10 جهـت ثبت و تکمیل توصیه نامه فرصت دارند.**

- **حداقل 1 توصیهنامه ميبايست ارائه گردد***.* **ارسال يک توصیهنامه توسط استاد راهنمای پايـان نامـه کارشناسـي ارشـد )بـرای دانشجوياني که مقطع کارشناسيارشد را با پاياننامه به پايان رساندهاند) الزامي است.**
- **قابل توجه داوطلبان کد رشته محلهای مهندسي شیمي و مهندسي نفت:** توصيهنامه علمي در پذيرش اين داوطلبان **مؤثر نمـي باشـد** . بنابراين داوطلبان اين كد *҅* رشتهمحلها **نبايد** قسمت توصيهنامه در سامانه را تكميل نمايند.
- .8 **پرداخت هزينه ثبتنام آزمون نیمهمتمرکز دکتری به صورت الکترونیکي و نهاييکردن ثبتنـام :** هزينـه ثبـت نـام جهـت
	- شركت در مرحله ارزيابي تخصصي (سوابق آموزشي، پژوهشي و مصاحبه حضوري) در اين دانشگاه، مبلغ ۲/۶۰۰/۰۰۰ ريال ميباشد.
- **تنها روش پرداخت هزينه ثبتنام به صورت "پرداخت اينترنتي" در مرحله نهايي از طريق سايت پذيرش دانشگاه صنعتيشريف ميباشد و به صورت ديگر قابل پرداخت نميباشد.**

**آخرین اخبار و اطلاعات آزمون دکتري در وب سایت پی اچ دي تست**

**پی اچ دي تست؛ نخستین وب سایت تخصصی آزمون دکتري**

- **برای پرداخت اينترنتي ميتوانید از تمامي کارتهای عضو شبکه شتاب استفاده نمايید.**
- **در صورتیکه داوطلبي برای چند کد رشتهمحل معرفي شده باشد، صرفاً هزينه يک ثبتنام از ايشان دريافت ميگردد.**
	- **در صورت ثبتنام نهايي، مبلغ پرداختي به هیچ وجه قابل عودت نميباشد.**

**نهاييکردن ثبتنام:** پس از تكميل درخواست و پرداخت هزينه ثبت نام، روي دكمه*"***نهايي کردن ثبتنام** *"* كليك نماييد، تا درخواست شما ارسال و نهايي گردد.

**پس از نهايي کردن ثبتنام ديگر امکان ويرايش اطالعات وجود ندارد، فقط قابل مشاهده ميباشد.**

# **نحوه برگزاری جلسه مصاحبه**

**اعالم نوع جلسه مصاحبه:** براي تمامي دانشكدهها و مراكز اين دانشگاه نحوه مصاحبه بصورت **حضوری** مي باشد.

- **اطالعات مربوط به برگزاری جلسات مصاحبه حضوری از طريق** *[edu.sharif.edu.admission://https](https://admission.edu.sharif.edu/)* **و** *edu.sharif.grad://https* **به داوطلباني که ثبتنام خود را در سايت ثبتنام دکتری اين دانشگاه نهايي نمايند، اطالعرساني خواهد شد.**
- **اطالعات مربوط به زمانبندی و جزئیات جلسه مصاحبه در اطالعیههای بعدی در بازه زمـاني 0010/10/10 تـا 0010/10/10 متعاقباً اعالم خواهد شد.** 
	- **توجه:**

**اطالع رساني در مورد ثبت نام و مصاحبه آزمون دکتری، از طريق ارسال پیامک توسط شـماره تلفـن 61101101 سـامانه آموزش دانشگاه صنعتيشريف، به شماره تلفن همراه و آدرس الکترونیکي ثبـت شـده توسـط داوطلـ صـورت خواهـد پذيرفت. لذا در ثبت شماره تلفن همراه و آدرس الکترونیکي خود در سامانه پذيرش دانشگاه صنعتيشريف دقـت الزم را به عمل آوريد***.*

**اطالعــات مربــوط بــه برگــزاری جلســات مصــاحبه حضــوری از طريــق** *[edu.sharif.edu.admission://https](https://admission.edu.sharif.edu/)* **و** *edu.sharif.grad://https* **به داوطلباني که ثبتنام خـود را در سـايت ثبـت نـام دکتـری ايـن دانشـگاه نهـايي نماينـد ، اطالعرساني خواهد شد. عدم شرکت در جلسه مصاحبه در زمان مقرر به منزله انصراف تلقي مـ يشـود . بنـابرا ين چنانچـه امکان شرکت در جلسه مصاحبه در زمان مقرر برای شما فراهم نیست، حداکثر ظرف 10 سـاعت پـس از اعـالم زمانب نـ دی شرکت در جلسه مصاحبه، مرات را به دانشکده مربوطه اطالع دهید تا نسبت به تعیین زمان جديد برای برگـزار ی جلسـه مصاحبه شما اقدام شود. )شماره تماس دانشکده مربوطه در اطالعیه دعوت به جلسـه مصـاحبه در خواهـد شد.(**

**برخي تذکرات مهم**

- **•** بايد رشتهامتحاني داوطلب و رشته فارغ|لتحصيلي مطابق جداول دفترچه ثبتنام آزمون دكترى (شماره ۱) باشد.
- **دانشجويان دکتری در دانشگاه صنعتيشريف تماموقت هستند و پس از طي مراحل تحصیلي دوره آموزشي و پژوهشي دکتری، فقط با عنوان رشته مربوطه فارغالتحصیل خواهند شد و تحصیل ايشان در مقطع دکتری تابع مجموعه مقررات و آئیننامههای آموزشي دوره دکتری دانشگاه صنعتيشريف و مقررات جاری وزارت علوم، تحقیقات و فناوری خواهد بود.**
- **فراغت از تحصیل در مقطع کارشناسيارشد تا تاريخ 0010/11/00 برای داوطلبان شاغل به تحصیل، الزامي است.**
- **داوطلبان ميتوانند در صورت نیاز، سواالت خود را از طريق ايمیل "***edu.sharif@admission\_phd* **"مطرح و حداکثر پس از 10 ساعت پاسخ را دريافت نمايند. در صورت نیاز مبرم در ساعات اداری )از ساعت 1 تا 00( با شماره تلفن 11016107 تماس حاصل نمايید.**
	- **لطفاً از هر گونه مراجعه حضوری خودداری فرمايید.**

**مديريت تحصیالت تکمیلي دانشگاه صنعتي شريف**

تاریخ اطالعیه: /70/70 3070